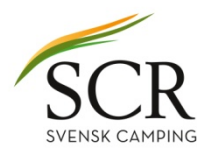

## **Ändring av moms och priser 2017 Citybreak**

## Ändra momssats

- 1. Logga in i Citybreak Easy Access.
- 2. I navigera menyn välj "Produkter"<br>3. Välj "Lista Produkter"
- Välj "Lista Produkter"
- 4. Välj "Anläggning/produkttyp" (här "Anna camping/camping")
- 5. Klicka på "Visa"
- 6. Klicka på den produkt du skall ändra (här "El till tältplats")
- 7. En ny sida öppnas
- 8. Längst ner finns det en knapp "Ändra" Klicka på den.

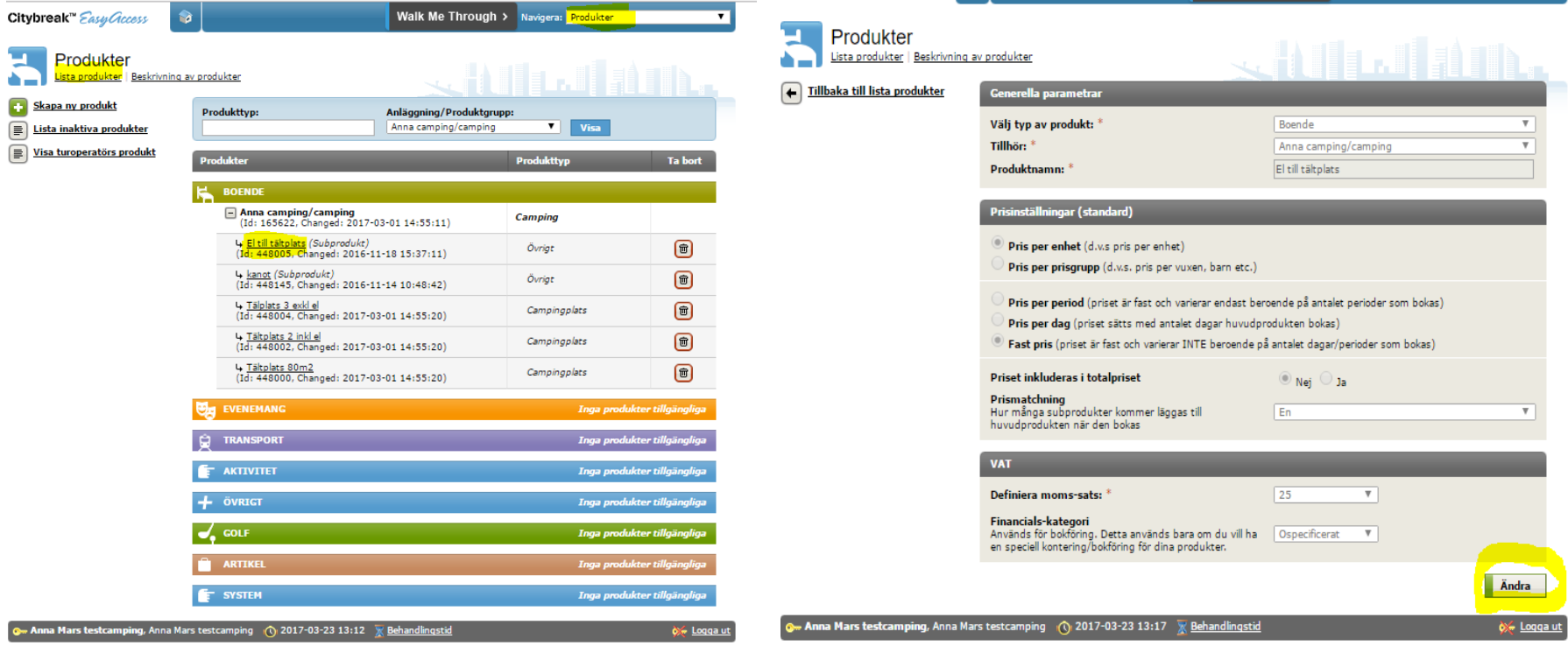

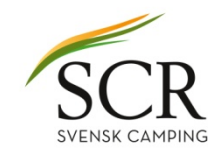

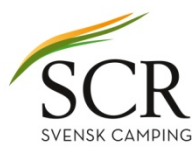

- 7. Där det står "Definiera momssats" välj den nya momssatsen.
- 8. Spara
- 9. Upprepa på alla produkter som skall ändras

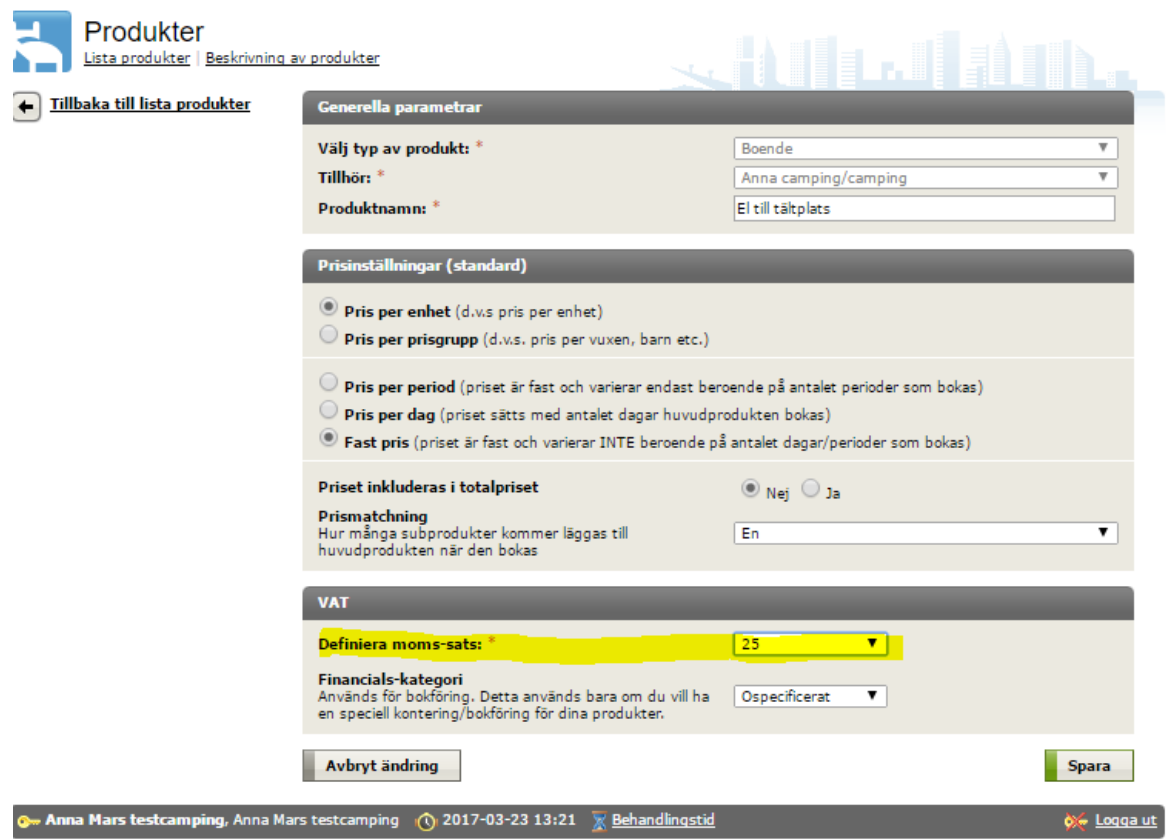

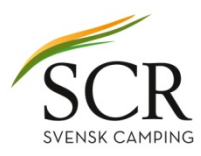

## När du ändrat momssats och vill korrigera dina priser

- 1. I navigeramenyn väj "Prishantering"
- 2. Klicka på plustecknet framför det prisavtal du skall ändra priser (här "Dygnspris tältplats")
- 3. Klicka sedan på "Prisperioder"

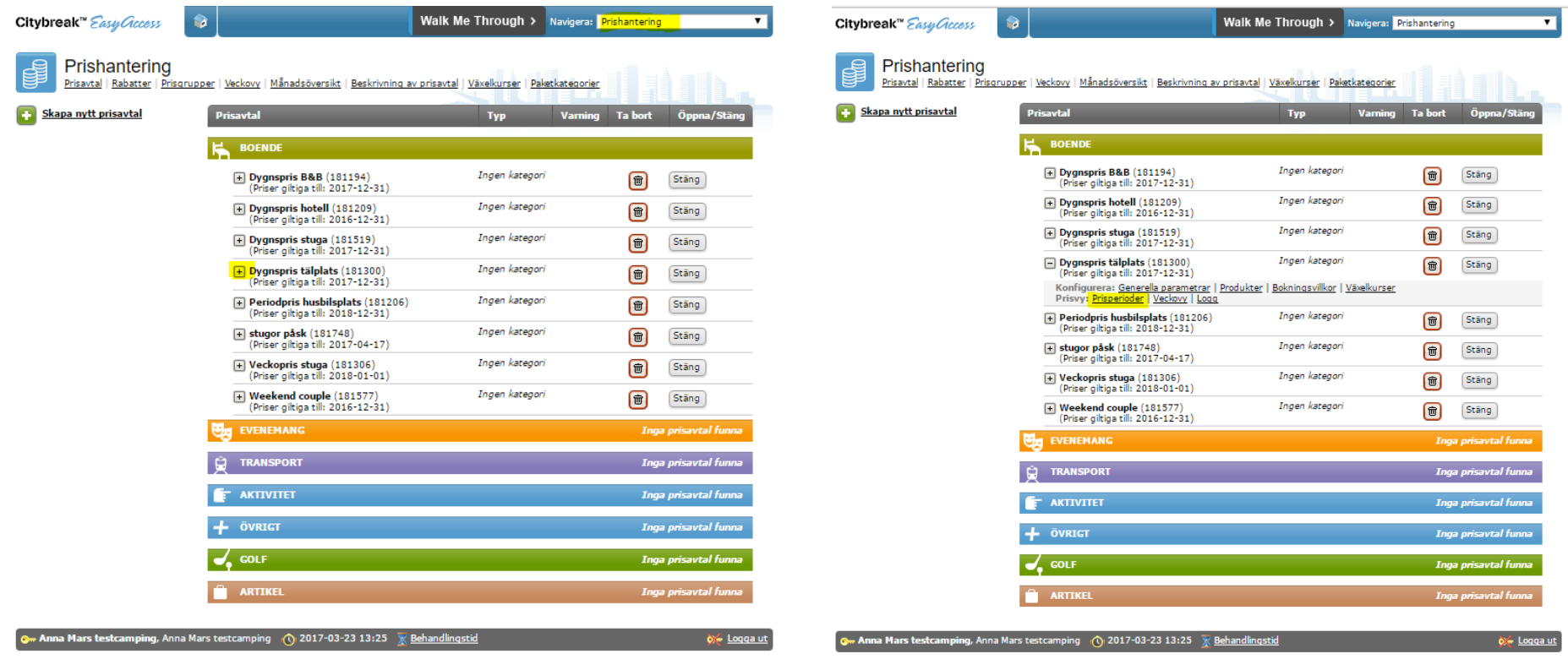

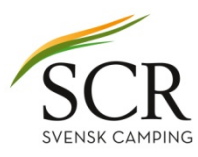

- 4. Klicka på datumintervallen (siffrorna)
- 5. Nu öppnas sidan med priserna och här kan du ändra. Priserna är inkl moms.

6. Spara.

7. Upprepa på alla prisperioder och alla prisavtal

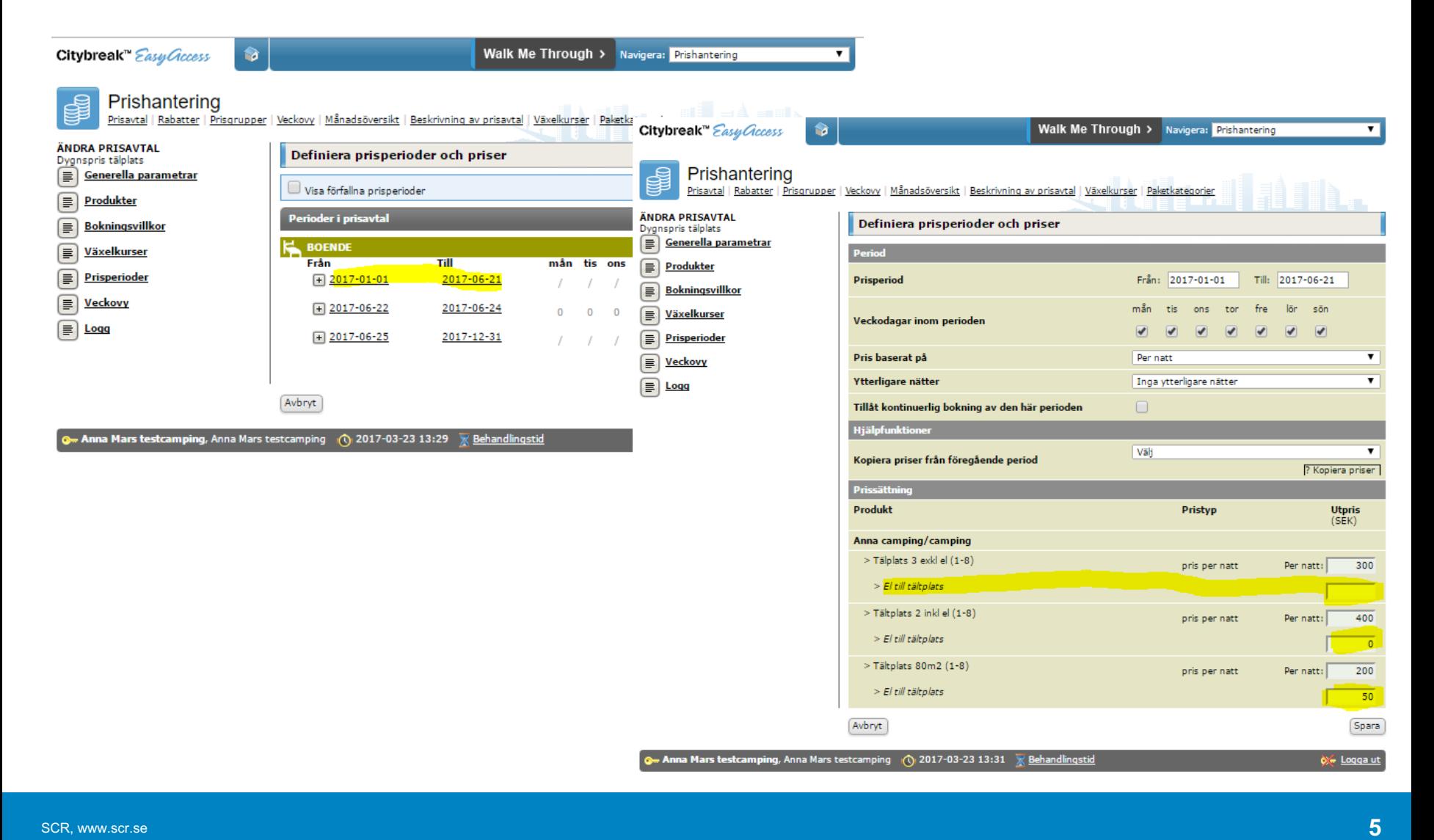